Инструкция

## Установка и настройка VTB Pay

**WordPress** 

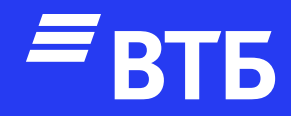

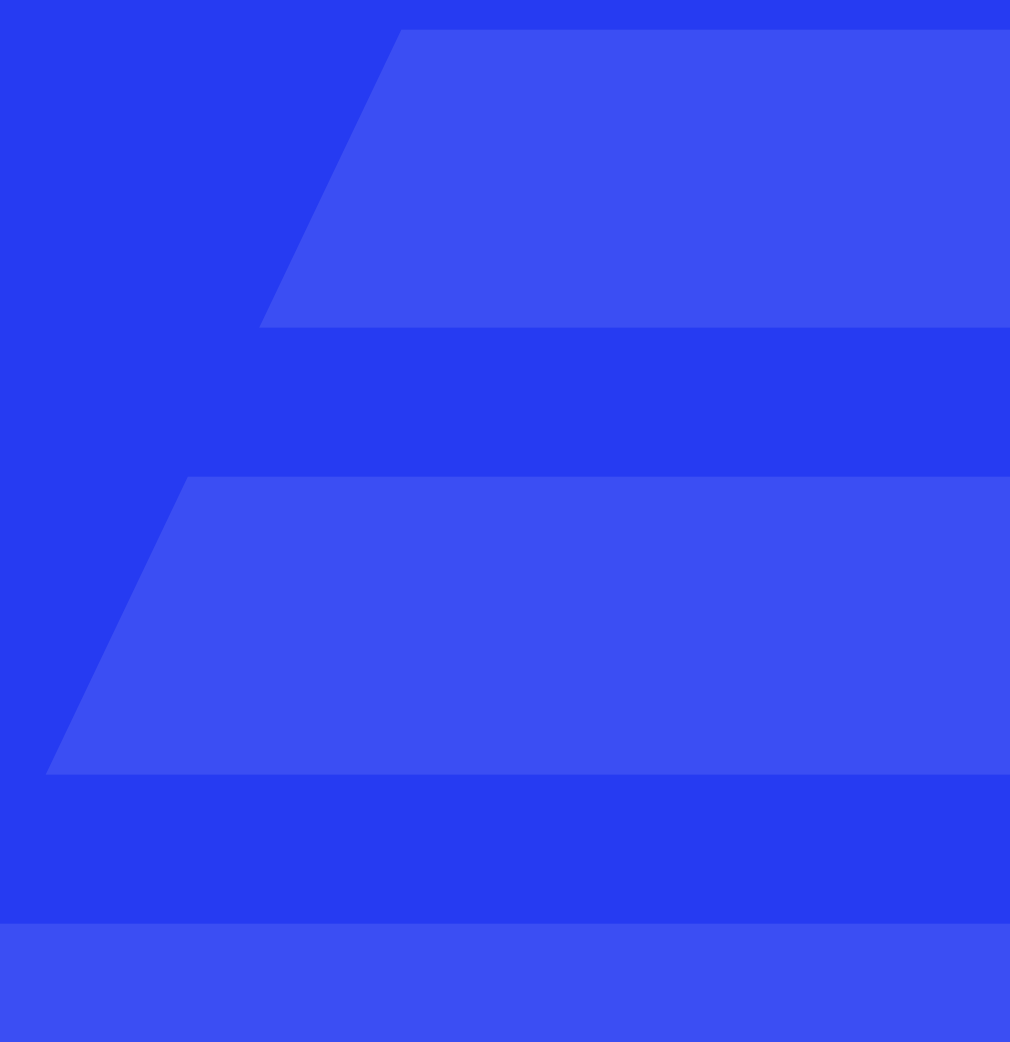

#### Авторизуйтесь в роли

#### «Администратора»

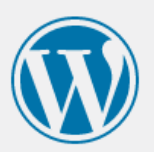

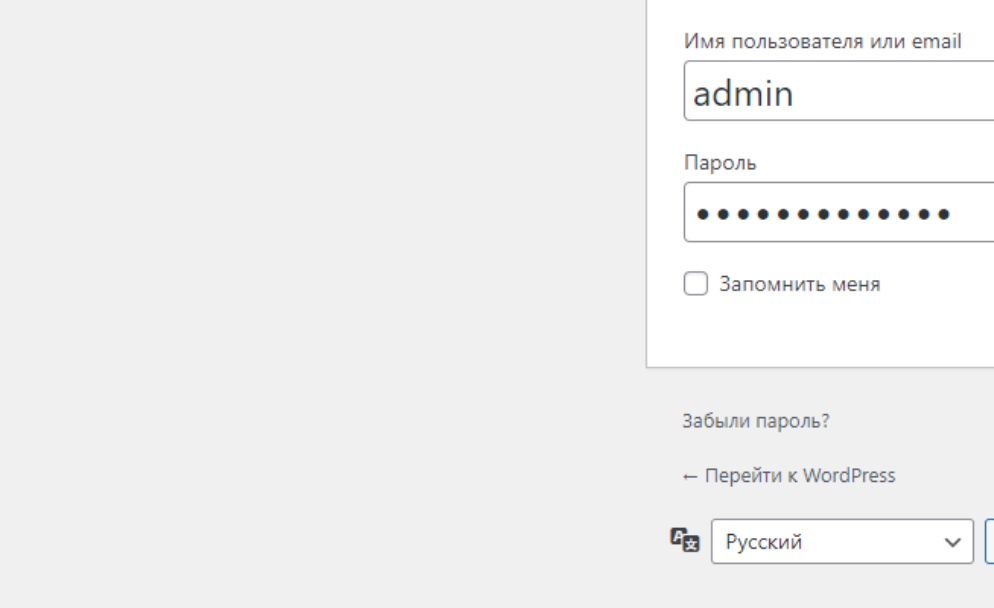

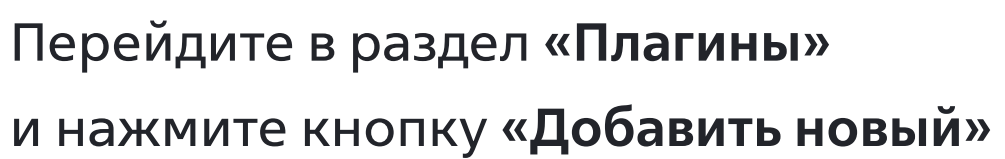

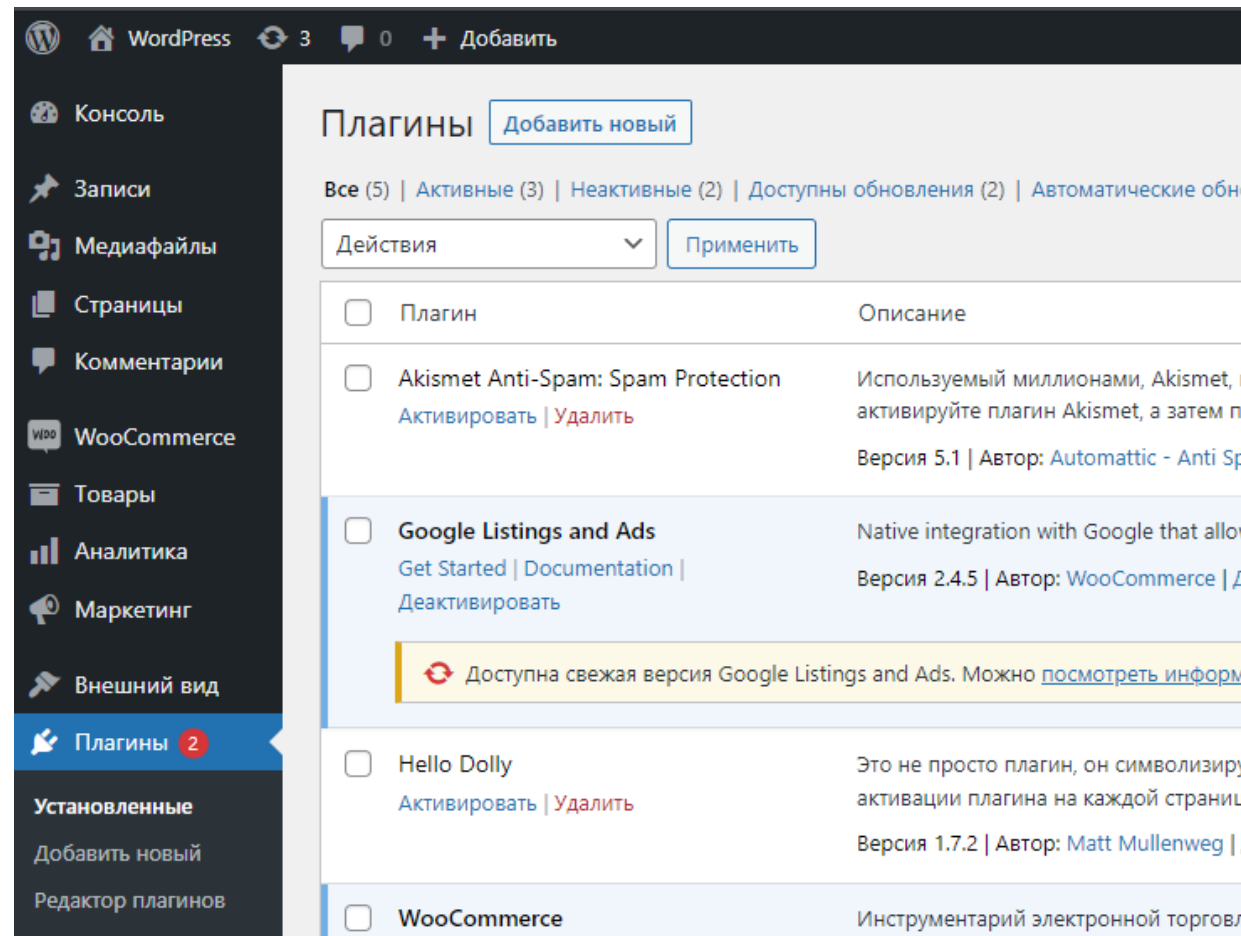

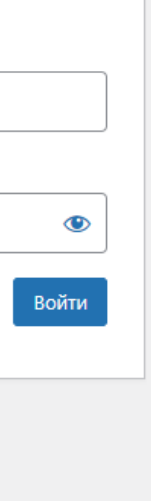

Изменить

ювления отключены (5)

вполне возможно, лучший способ в мире защитить свой блог от спама. Ваш сайт полностью наст перейдите на страницу настроек Akismet, чтобы настроить ваш ключ API.

pam Team | Детали

ows merchants to easily display their products across Google's network.

Детали

<u>мацию о версии 2.4.6</u> или <u>обновить сейчас</u>.

уует надежду и энтузиазм целого поколения, выраженные в двух словах из песни, наиболее известн це панели управления в правом верхнем углу будет отображаться случайная строка из этой песни.

Детали

ли, помогающий продавать всё что угодно. Красив<mark>о</mark>.

#### Нажмите кнопку «Загрузить плагин»

**1** A WordPress + 3 • 0 + Добавить **В Консоль** Добавить плагины | загрузить плагин  $\frac{1}{2}$  Записи Избранные Популярные Рекомендуемые Любимые • Медиафайлы Плагины расширяют и дополняют функциональность WordPress. Можно установить их из каталога плагинов WordPress автоматически, либо загрузить архив плагина в формате .zip, нажав **C**траницы • Комментарии Akismet Anti-Spam: Spam **Classic Editor** Активировать Установить Protection **WOO** WooCommerce Включает предыдущую "классическую" Детали Детали  $\overline{\phantom{a}}$ версию редактора и экран П Товары Лучшая защита от спама для редактирования записей в старом блокировки спам-комментариев и **II** Аналитика стиле, с TinyMCE, полями метаданных и спама в контактной форме. Самое прочим. Поддерживает все плагины надежное решение для защиты от • Маркетинг расширения старого редактора. спама для WordPress и WooCommerce. Aemop: WordPress Contributors Aemop: Automattic - Anti Spam Team **• Внешний вид**  $\blacktriangleright$  Плагины 2 Установленные Добавить новый ★★★★★ (1130) ★★★★☆ (978) Обновление: 2 месяца назад Обновление: 2 месяца назад Редактор плагинов

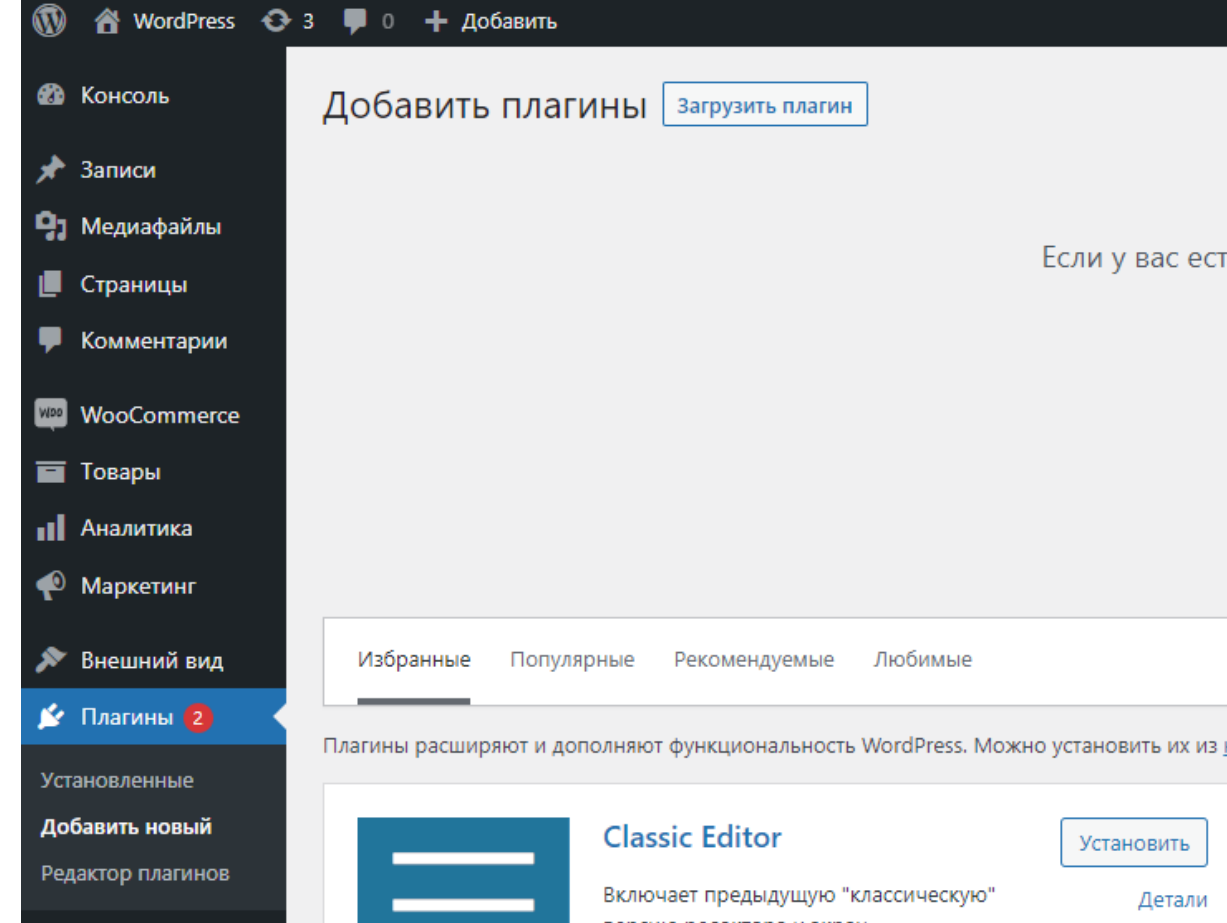

Нажмите кнопку «Выберите файл» и выберите архив с плагином.

Нажмите кнопку «Установить»

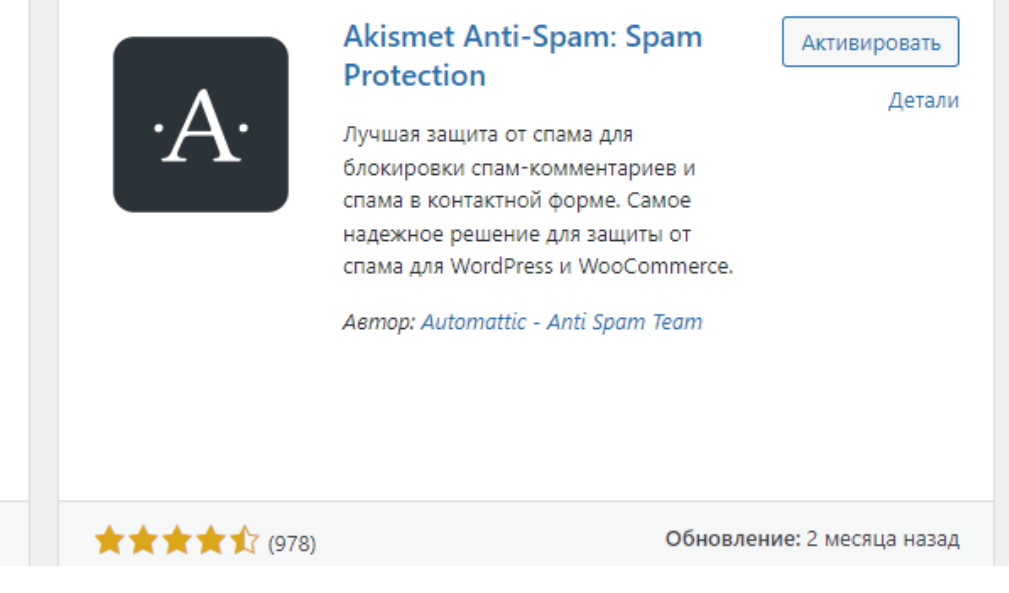

ть архив плагина в формате .zip, здесь можно загрузить и установить или ‹

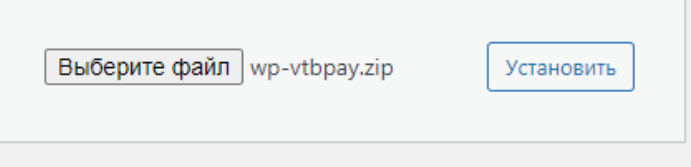

<u>каталога плагинов WordPress</u> автоматически, либо загрузить архив плагина в формате .zip, нажав на к

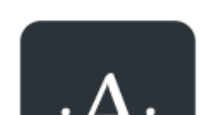

**Akismet Anti-Spam: Spam** Protection

Активировать Детали

### Настройка платежной системы

Перейдите в раздел «WooCommerce». В открывшемся меню нажмите на пункт «**Настройки**»

Перейдите на вкладку «Платежи»

В списке методов найдите «Платёжный шлюз ВТБ» и в данной строке нажмите на кнопку «Управление»

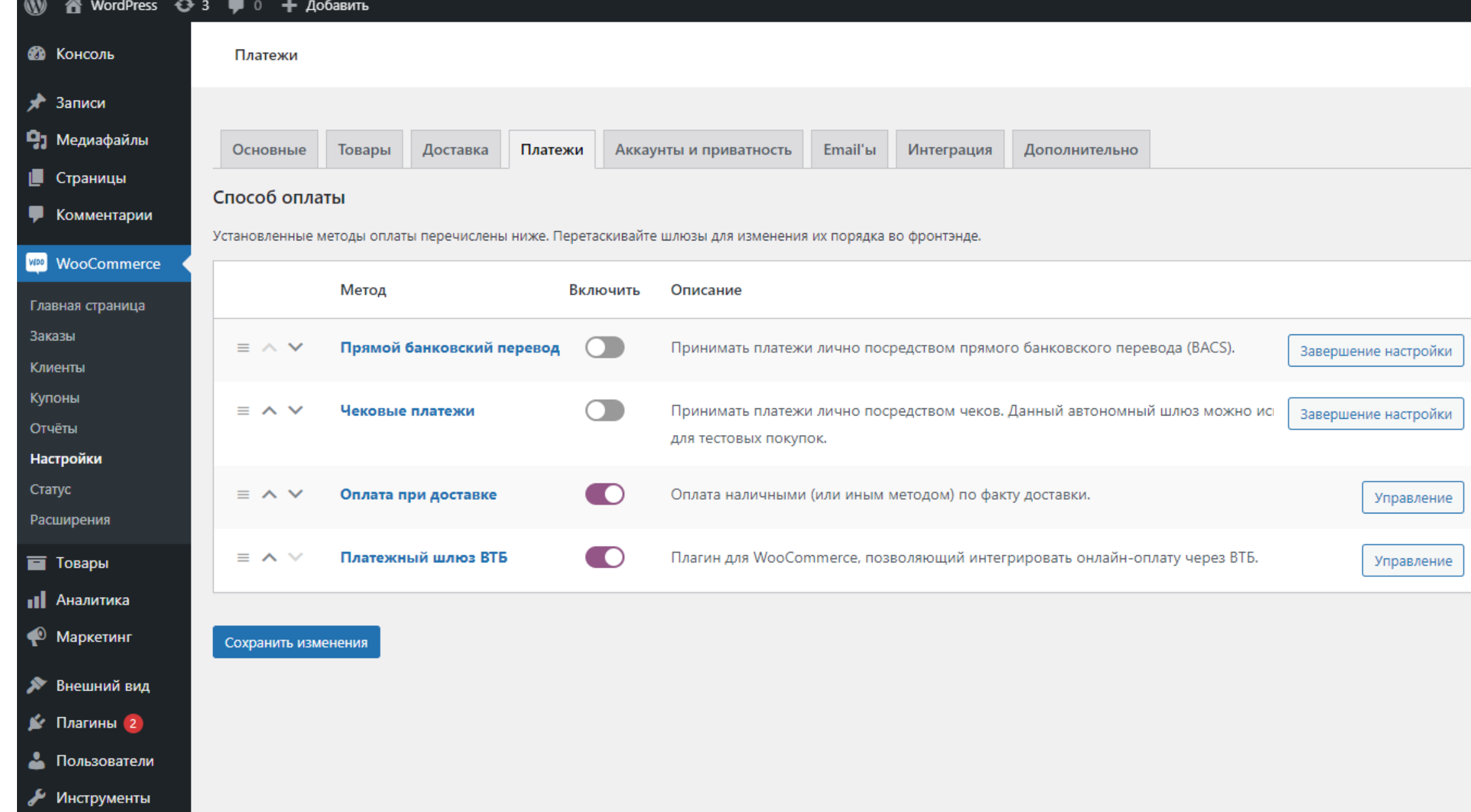

Заполните поля «Client ID» и «Client Secret» и при необходимости «Merchant-Authorization»

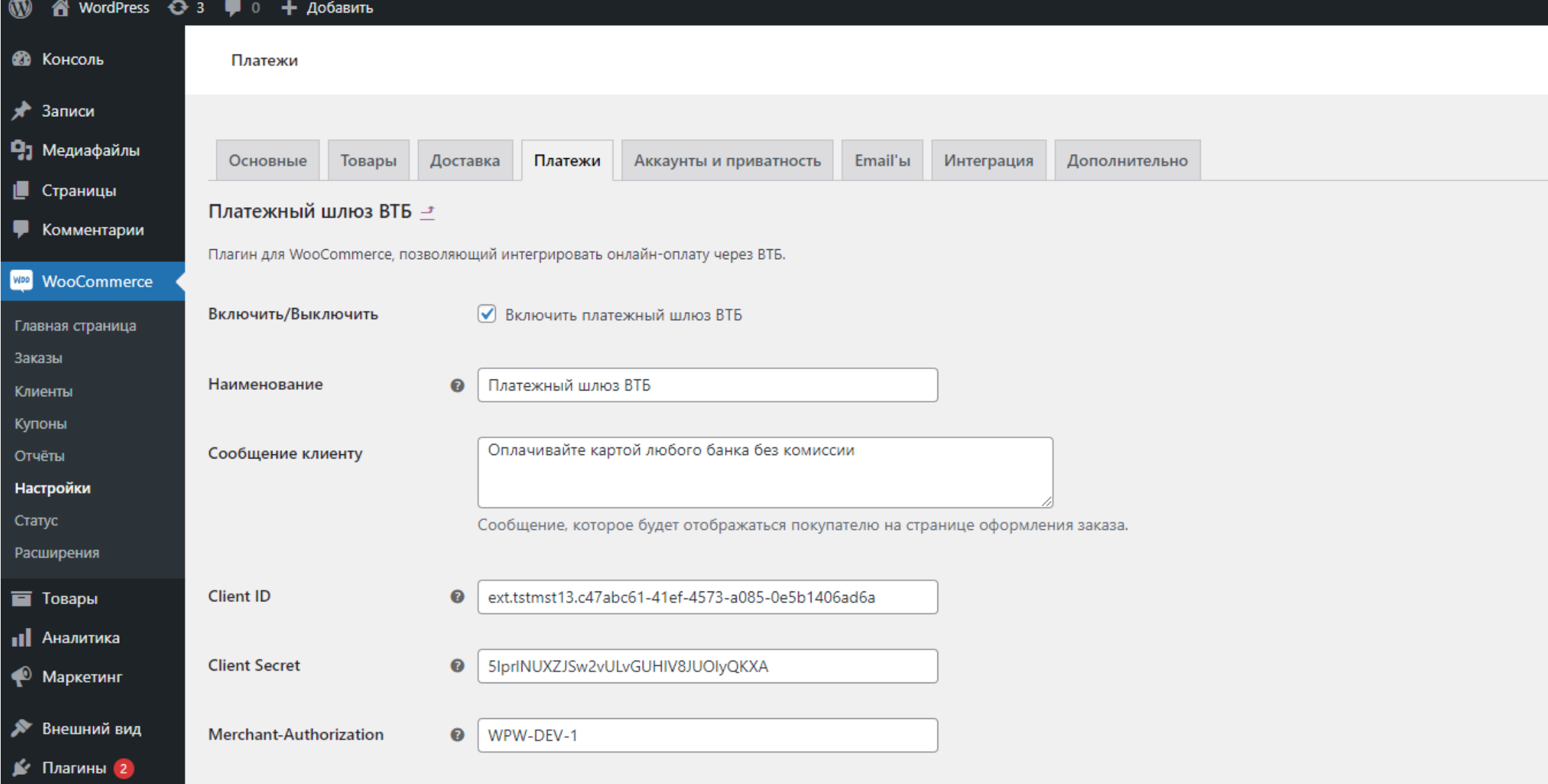

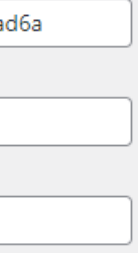

#### Удаление плагина

Перейдите в раздел «Плагины» и в строке «Платежный шлюз ВТБ» нажмите на кнопку «Деактивировать»

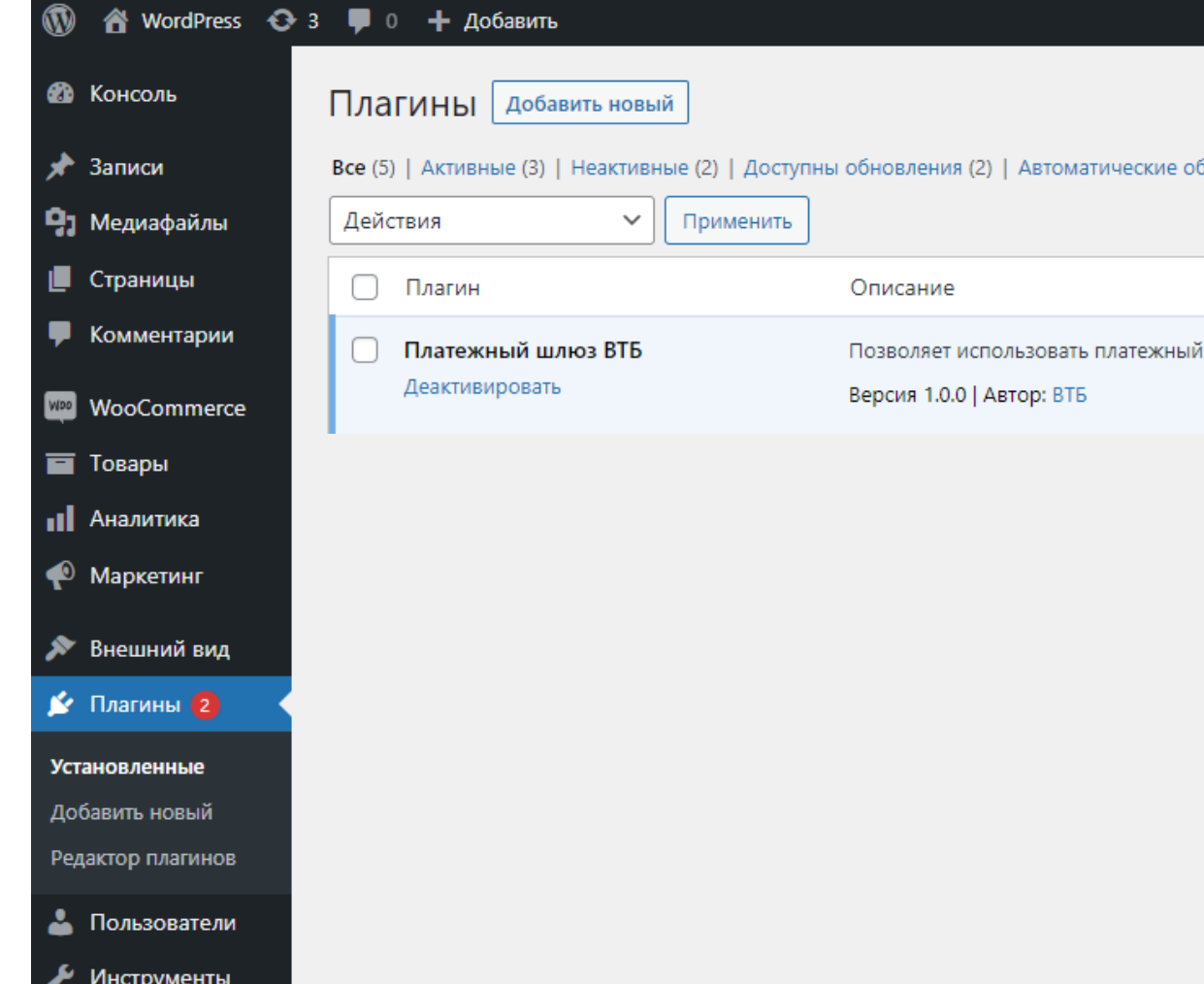

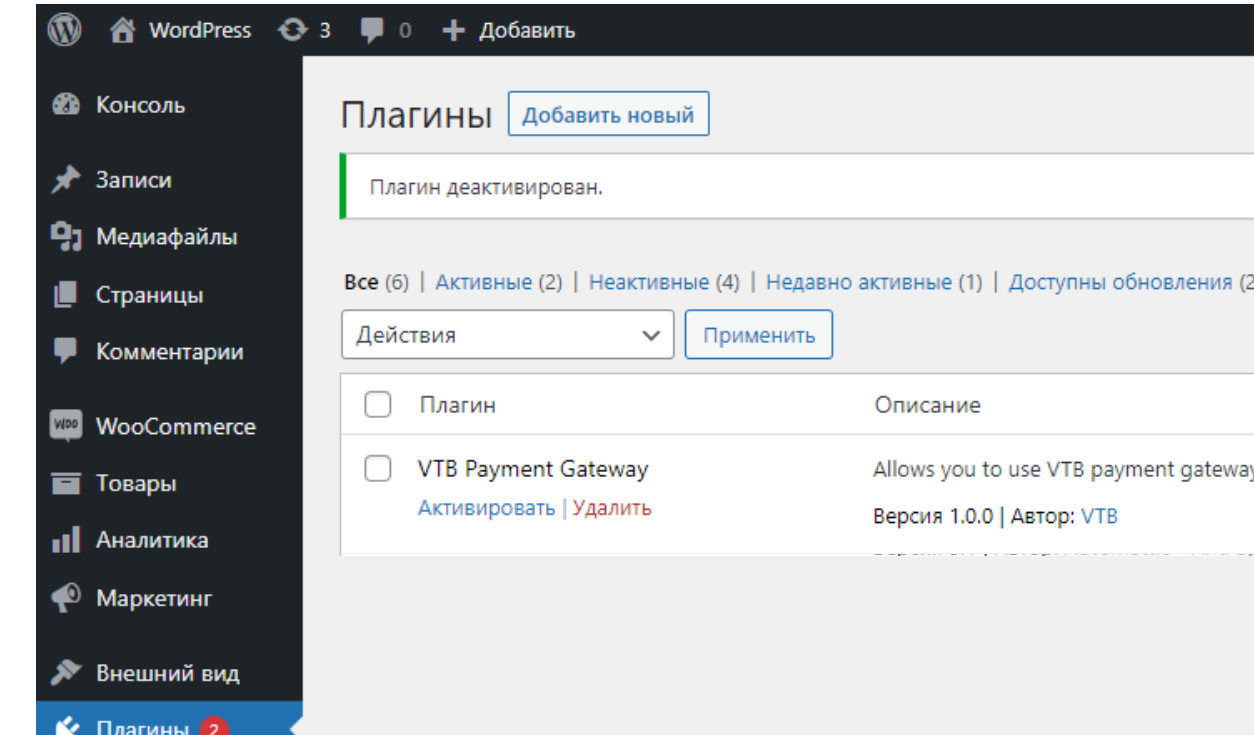

В списке плагинов найдите «VTB Payment Gateway» и нажмите «Удалить»

і шлюз ВТБ с плагином WooCommerce.

) | Автоматические обновления отключены (6)

ay with the WooCommerce plugin.

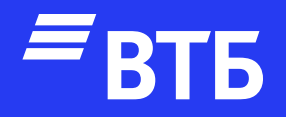

# Успешных продаж!